# **CPE 325: Embedded Systems Laboratory Laboratory #10 Tutorial Synchronous Serial Communications**

### **Aleksandar Milenković**

Email: [milenka@uah.edu](mailto:milenka@uah.edu) Web: http://www.ece.uah.edu/~milenka

### **Objective**

This tutorial covers communication protocols used in embedded systems, with a focus on MSP430 family of microcontrollers. We have already covered asynchronous communication in UART mode and used it to communicate between the TI Experimenter's board and a workstation. This tutorial discusses the SPI synchronous communications protocol and its implementation using the USCI peripheral (in MSP430FG4618) and the USI peripheral (in MSP430F2013). Specifically, the following topics are covered:

*Configuration of the USCI peripheral device for SPI mode Configuration of the USI peripheral device for SPI mode Implementation of SPI communication between microcontrollers on the TI Experimenter's board*

*Bluetooth Communication*

#### **Notes**

All previous tutorials are required for successful completion of this lab, especially the tutorials introducing the TI experimenter's board and the Code Composer Studio SDE.

### **Contents**

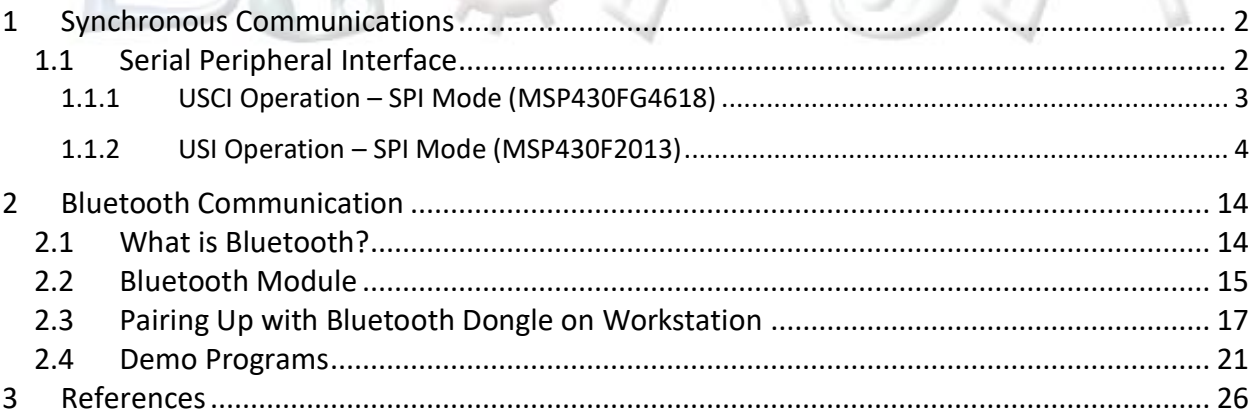

# <span id="page-1-0"></span>**1 Synchronous Communications**

This tutorial will continue covering communication protocols used in embedded systems, with a focus on MSP430 family of microcontrollers. We have already covered asynchronous communication in UART mode and used it to communicate between the TI Experimenter's board and a workstation. Asynchronous communication is most useful when communication must be established between two distinct systems that each have their own clock. Examples of serial, asynchronous communication systems are USB, RS-232, Firewire (IEEE 1394), and Apple's Thunderbolt.

Synchronous communication protocols are best suited for parts of a distinct system when components can share a clock. Typically, these protocols could be used for communicating between memory modules, microcontrollers, sensors, and other board-level components. Today, we will be learning about the SPI communication protocol, the simplest to implement synchronous communications protocol. The <sup>12</sup>C protocol is perhaps more widely implemented, and you can learn more about it in Davies' MSP430 Microcontroller Basics on pages 534 – 574.

In this lab we will see how we can develop microcontroller programs for the experimenter board that involve SPI communications between the two on-board microcontrollers (using a USCI in SPI mode for the 4618 and using the USI in SPI mode for the 2013) and also implement RS-232 communications (using a second USCI peripheral on the 4618).

# <span id="page-1-1"></span>**1.1 Serial Peripheral Interface**

In SPI mode, serial data is transmitted and received by multiple devices using a shared clock provided by the master. This is the simplest synchronous communication protocol but faces the problem of not having a fixed standard like I2C. There are several variations of SPI and one must read the data sheet of the device closely and ensure that the details of the protocol are well understood. The Universal Serial Communication Interface (USCI) and Universal Serial Interface (USI) modules of the MSP430FG4618 and MSP430F2013 respectively, support the Serial Peripheral Interface (SPI) serial communication mode. One device is the master and the other the slave. The master provides the clock for both devices and a signal to select (enable) the slave, but the path followed by the data is identical in each. In its full form SPI requires four wires (plus ground, which is essential but never counted) and transmits data simultaneously in both directions (full duplex) between two devices. The general nomenclature for the two data connections is "master in, slave out" (MISO) and "master out, slave in" (MOSI). This is admirably clear and makes the functions unambiguous. The two MISO pins should be connected together and likewise the two MOSI pins. Other terms are widely used, such as SDI, SI, or DIN for serial data in and SDO, SO, or DOUT for serial data out. In this case you connect an input on one device to an output on the other. There is similar variety in the names for the clock signal including SCLK (most popular), SPSCK, and SCK. The final signal selects the slave. This is usually active low and labeled SS for slave select, CS for chip select, or CE for chip enable. A slave should drive its output only when SS is active; the output should float at other times in case another slave is selected. In some modes of SPI, the first bit should be placed on the output when SS becomes active to start a new transfer.

### <span id="page-2-0"></span>**1.1.1 USCI Operation – SPI Mode (MSP430FG4618)**

SPI can be interfaced through the USCI B0 module present in the MSP430FG4618. The following signals are used for SPI data exchange in USCI operation:

- UCB0SIMO Slave in, master out
	- o Master mode: UCB0SIMO is the data output line.
	- o Slave mode: UCB0SIMO is the data input line.
- UCB0SOMI Slave out, master in
	- o Master mode: UCB0SOMI is the data input line.
	- o Slave mode: UCB0SOMI is the data output line.
- UCB0CLK USCI SPI clock
	- o Master mode: UCB0CLK is an output.
	- o Slave mode: UCB0CLK is an input.
- UCB0STE Slave transmit enable.
	- $\circ$  Used in 4-pin mode to allow multiple masters on a single bus. Not used in 3-pin mode.

The USCI is reset by the UCSWRST bit. When set, the UCSWRST bit resets the UCB0RXIE, UCB0TXIE, UCB0RXIFG, UC0E, and UCFE bits and selects the UCB0TXIFG flag. Clearing UCSWRST releases the USCI for operation. The USCI module in SPI mode supports 7- and 8-bit character lengths selected by the UC7BIT bit. In 7-bit data mode, UCB0RXBUF is LSB justified and the MSB is always reset. The UCMSB bit controls the direction of the transfer and selects LSB or MSB first.

**USCI Master**: The USCI initiates data transfer when data is moved to the transmit data buffer UCB0TXBUF. The UCB0TXBUF data is moved to the TX shift register when the TX shift register is empty, initiating data transfer on UCB0SIMO starting with either the most-significant or leastsignificant bit depending on the UCMSB setting. Data on UCB0SOMI is shifted into the receive shift register on the opposite clock edge. When the character is received, the receive data is moved from the RX shift register to the receive data buffer UCB0RXBUF and the receive interrupt flag, UCB0RXIFG, is set, indicating the RX/TX operation is complete. A set transmit interrupt flag, UCB0TXIFG, indicates that data has moved from UCB0TXBUF to the TX shift register and UCB0TXBUF is ready for new data. It does not indicate RX/TX completion. **To receive data into the USCI in master mode, data must be written to UCB0TXBUF because receive and transmit operations operate concurrently.**

**USCI Slave:** UCB0CLK is used as the input for the SPI clock and must be supplied by the external master. The data-transfer rate is determined by this clock and not by the internal bit clock generator. Data is written to UCB0TXBUF and moved to the TX shift register before the start of UCB0CLK is transmitted on UCB0SOMI. Data on UCB0SIMO is shifted into the receive shift register on the opposite edge of UCB0CLK and moved to UCB0RXBUF when the set number of bits are received. When data is moved from the RX shift register to UCB0RXBUF, the UCB0RXIFG interrupt flag is set, indicating that data has been received. The overrun error bit, UCOE, is set when the previously received data is not read from UCB0RXBUF before new data is moved to UCB0RXBUF.

UCB0CLK is provided by the master on the SPI bus. When UCMST = 1, the bit clock is provided by the USCI bit clock generator on the UCB0CLK pin. The clock used to generate the bit clock is selected with the UCSSELx bits. When UCMST = 0, the USCI clock is provided on the UCB0CLK pin by the master, the bit clock generator is not used, and the UCSSELx bits are don't care. The SPI receiver and transmitter operate in parallel and use the same clock source for data transfer. The 16-bit value of UCBRx in the bit rate control registers UCB0xBR1 and UCB0xBR0 is the division factor of the USCI clock source, BRCLK. The maximum bit clock that can be generated in master mode is BRCLK. Modulation is not used in SPI mode.

The USCI has one interrupt vector for transmission and one interrupt vector for reception. The UCB0TXIFG interrupt flag is set by the transmitter to indicate that UCB0TXBUF is ready to accept another character. An interrupt request is generated if UCB0TXIE and GIE are also set. UCB0TXIFG is automatically reset if a character is written to UCB0TXBUF. UCB0TXIFG is set after a PUC or when UCSWRST = 1. UCB0TXIE is reset after a PUC or when UCSWRST = 1. The UCB0RXIFG interrupt flag is set each time a character is received and loaded into UCB0RXBUF. An interrupt request is generated if UCB0RXIE and GIE are also set. UCB0RXIFG and UCB0RXIE are reset by a system reset PUC signal or when UCSWRST = 1. UCB0RXIFG is automatically reset when UCB0RXBUF is read.

## <span id="page-3-0"></span>**1.1.2 USI Operation – SPI Mode (MSP430F2013)**

The USI module provides the basic functionality to support synchronous serial communication. In its simplest form, it is an 8- or 16-bit shift register that can be used to output data streams, or when combined with minimal software, can implement serial communication (see [Figure 1\)](#page-4-0). In addition, the USI includes built-in hardware functionality to ease the implementation of SPI communication. The USI module also includes interrupts to further reduce the necessary software overhead for serial communication and to maintain the ultra-low-power capabilities of the MSP430.

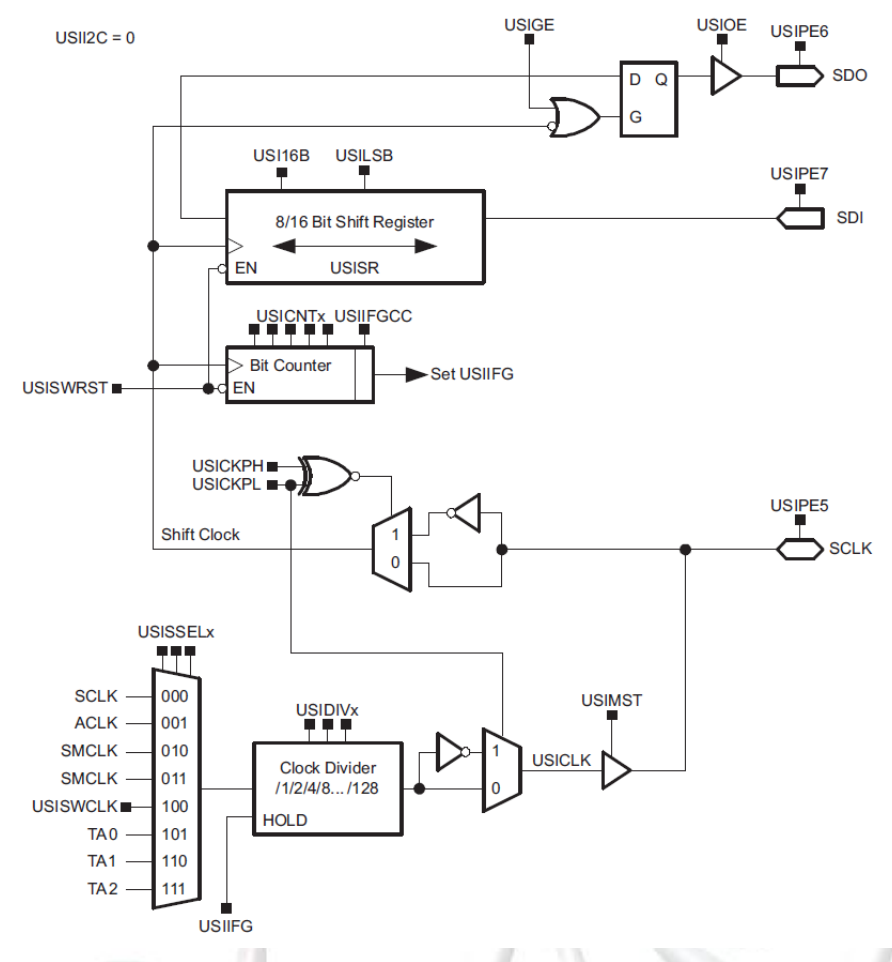

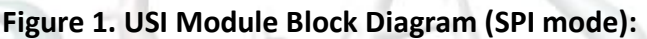

<span id="page-4-0"></span>The USI module is a shift register and bit counter that includes logic to support SPI communication. The USI shift register (USISR) is directly accessible by software and contains the data to be transmitted or the data that has been received. The bit counter counts the number of sampled bits and sets the USI interrupt flag USIIFG when the USICNTx value becomes zero, either by decrementing or by directly writing zero to the USICNTx bits. Writing USICNTx with a value > 0 automatically clears USIIFG when USIIFGCC = 0, otherwise USIIFG is not affected. The USICNTx bits stop decrementing when they become 0. They will not underflow to 0FFh. Both the counter and the shift register are driven by the same shift clock. On a rising shift clock edge, USICNTx decrements and USISR samples the next bit input. The latch connected to the shift register's output delays the change of the output to the falling edge of shift clock. It can be made transparent by setting the USIGE bit. This setting will immediately output the MSB or LSB of USISR to the SDO pin, depending on the USILSB bit.

While the USI software reset bit, USISWRST, is set, the flags USIIFG, USISTTIFG, USISTP, and USIAL will be held in their reset state. USISR and USICNTx are not clocked and their contents are not affected. To activate USI port functionality the corresponding USIPEx bits in the USI control register must be set. This will select the USI function for the pin and maintains the PxIN and PxIFG functions for the pin as well. With this feature, the port input levels can be read via the

PxIN register by software and the incoming data stream can generate port interrupts on data transitions. This is useful, for example, to generate a port interrupt on a START edge.

The clock source can be selected from the internal clocks ACLK or SMCLK, from an external clock SCLK, as well as from the capture/compare outputs of Timer\_A. In addition, it is possible to clock the module by software using the USISWCLK bit when USISSELx = 100. The USIDIVx bits can be used to divide the selected clock by a power of 2 up to 128. The generated clock, USICLK, is stopped when USIIFG = 1 or when the module operates in slave mode. The USICKPL bit is used to select the polarity of USICLK. When USICKPL = 0, the inactive level of USICLK is low. When USICKPL = 1 the inactive level of USICLK is high.

The USI module is configured in SPI mode when USII2C = 0. Control bit USICKPL selects the inactive level of the SPI clock while USICKPH selects the clock edge on which SDO is updated and SDI is sampled. USIPE5, USIPE6, and USIPE7 must be set to enable the SCLK, SDO, and SDI port functions.

**USI Master**: The USI module is configured as SPI master by setting the master bit USIMST and clearing the I2C bit USII2C. Since the master provides the clock to the slave(s) an appropriate clock source needs to be selected and SCLK configured as output. When USIPE5 = 1, SCLK is automatically configured as an output. When USIIFG  $= 0$  and USICNTx  $> 0$ , clock generation is enabled and the master will begin clocking in/out data using USISR. Received data must be read from the shift register before new data is written into it for transmission. In a typical application, the USI software will read received data from USISR, write new data to be transmitted to USISR, and enable the module for the next transfer by writing the number of bits to be transferred to USICNTx.

**USI Slave**: The USI module is configured as SPI slave by clearing the USIMST and the USII2C bits. In this mode, when USIPE5 = 1 SCLK is automatically configured as an input and the USI receives the clock externally from the master. If the USI is to transmit data, the shift register must be loaded with the data before the master provides the first clock edge. The output must be enabled by setting USIOE. When USICKPH = 1, the MSB will be visible on SDO immediately after loading the shift register. The SDO pin can be disabled by clearing the USIOE bit. This is useful if the slave is not addressed in an environment with multiple slaves on the bus. Once all bits are received, the data must be read from USISR and new data loaded into USISR before the next clock edge from the master. In a typical application, after receiving data, the USI software will read the USISR register, write new data to USISR to be transmitted, and enable the USI module for the next transfer by writing the number of bits to be transferred to USICNTx.

The 16-bit USISR is made up of two 8-bit registers, USISRL and USISRH. Control bit USI16B selects the number of bits of USISR that are used for data transmit and receive. When USI16B = 0, only the lower 8 bits, USISRL, are used. To transfer < 8 bits, the data must be loaded into USISRL such that unused bits are not shifted out. The data must be MSB- or LSB-aligned depending on USILSB. When USI16B = 1, all 16 bits are used for data handling. When using USISR to access both USISRL and USISRH, the data needs to be properly adjusted when < 16 bits are used.

There is one interrupt vector associated with the USI module, and one interrupt flag, USIIFG, relevant for SPI operation. When USIIE and the GIE bit are set, the interrupt flag will generate an interrupt request. USIIFG is set when USICNTx becomes zero, either by counting or by directly writing 0 to the USICNTx bits. USIIFG is cleared by writing a value > 0 to the USICNTx bits when USIIFGCC = 0, or directly by software.

The following programs in [Figure 2](#page-10-0) and [Figure 3](#page-13-2) illustrate utilization of SPI mode of communication between the MSP430FG4618 and MSP430F2013, both of which are present on the TI experimenter's board. Serial communication setup using UART mode of USCI between MSP430FG4618 and PC enables visualization and confirmation of the data transfer between the two microcontrollers using SPI. The programs in [Figure 2](#page-10-0) and [Figure 3](#page-13-2) are to be run on MSP430FG4618 and MSP430F2013 respectively, as per the instructions provided in the program header. The MSP430FG4618 uses the USCI while the MSP430F2013 uses the USI. MSP430FG4618 communicates with PC via RS232 module using USCI Serial Communication peripheral interface. This program takes user prompts the user to input a choice to turn ON or OFF the LED3 located on MSP430F2013. The user choice is communicated to MSP430FG4618 (master) via USCI serial interface and the corresponding action is communicated to MSP430F2013 (slave) via SPI. Based on the user choice, MSP430F2013 will turn ON or OFF the LED3. Open the MobaXTerm/putty application on your workstation with the settings as mentioned in the demo programs below. After creating a project for each program in Code Composer Studio, download and run the program in [Figure 2](#page-10-0) by connecting the FET debugger to JTAG1 on the board. Stop debugging this project. Disconnect the FET debugger from JTAG1 and connect it to JTAG2 on the board. Make sure the device selected is the MSP430F2013. Now download and run the program in [Figure 3.](#page-13-2) The MSP430FG4618 sends a message to the MobaXTerm/putty and awaits response from the user through keyboard to turn on or off the LED3. LED3 is connected to pin 0 of port 1 (P1.0) on MSP430F2013. The user input is then sent from the MSP430FG4618 to the MSP430F2013 via SPI. LED 3 will be turned on or off accordingly and the current state of LED is detected by the MSP430FG4618 and sent to MobaXTerm/putty via UART.

```
1 /*------------------------------------------------------------------------------
 2 * File: Lab10_D1.c (CPE 325 Lab10 Demo code)<br>3 * Function: SPI Interface (MPS430Fg4618)
 3 * Function: SPI Interface (MPS430Fg4618)<br>4 * Description: Using the MSP-FXP430FG4618 D
 4 * Description: Using the MSP-EXP430FG4618 Development Tool establish a data
 5 * exchange between the MSP430FG4618 and MSP430F2013 devices using<br>6 * The SPI mode. The MSP430FG4618 uses the USCI module while the
 6 * the SPI mode. The MSP430FG4618 uses the USCI module while the
7 * MSP430F2013 uses the USI module. MSP430FG4618 communicates with<br>8 * PC via RS232 module using USCI Serial Communication peripheral
8 * PC via RS232 module using USCI Serial Communication peripheral<br>9 *             interface. This program takes user prompts the user to input a
                     interface. This program takes user prompts the user to input a
10 * choice to turn ON or OFF the LED3 located on MSP430F2013. The
11 * user choice is communicated to MSP430FG4618 (master) via USCI
12 * serial interface and the corresponding action is communicated
13 * to MSP430F2013(slave) via SPI. Based on the user choice,<br>14 * MSP430F2013 will turn ON or OFF the LED3. This is the ma
14 * MSP430F2013 will turn ON or OFF the LED3. This is the master code<br>15 * That runs on MSP430FG4618.
15 * that runs on MSP430FG4618.<br>16 * Slave
16 * Slave Slave Master
17 * MSP430F2013 MSP430F2013 MSP430F4618
18 * ----------------- -----------------
19 * |\hspace{.1cm} \times I\!\!N| - |\hspace{.1cm} \times I\!\!N| - |\hspace{.1cm} \times I\!\!N| - |\hspace{.1cm} \times I\!\!N| -20 * | | | | | | | | | | | 32kHz <u>xtal</u>
21 * | XOUT|- --|RST XOUT|-
22 * | | | |
23 * LED <-|P1.0 | | |
24 * BF /P1.4|------->|P3.0/BF<br>25 * SDI/P1.7|<-------|P3.1/UC
                                        SDI/P1.7 <------- |P3.1/UCB0SIM026 * SDO/P1.6|------->|P3.2/UCB0SOMI
27 * SCLK/P1.5|<-------|P3.3/UCB0CLK
28<br>29
29 * Clocks: ACLK = LFXT1 = 32768Hz, MCLK = SMCLK = DCO = default (~1MHz)<br>30 * An external watch crystal between XIN & XOUT is required for
30 * An external watch crystal between XIN & XOUT is required for ACLK<br>31 * Instructions: 1. Set the following parameters in Putty/MobaXterm
31 * Instructions: 1. Set the following parameters in Putty/MobaXterm<br>32 * Port : COM1
32 * Port : COM1<br>33 * Baud rate : 1920
33 * Baud rate : 19200
34 * Data bits: 8<br>35 * Parity: N
                         Parity: None
36 * Stop bits: 1
37 * Flow Control: None<br>38 * 2. This lab requires to
38 * 2. This lab requires to configure the USI module of MSP430F2013<br>39 * as slave and MSP430FG4618 as master in SPI mode.
39 * as slave and MSP430FG4618 as master in SPI mode.<br>40 * 3. Connect the following jumpers on header 1 (H1) of
                     3. Connect the following jumpers on header 1 (H1) on the
41 * experimenter's board. [1-2], [3-4], [5-6], [7-8]
42 * H1
43 * _______
44 * 1|------|2<br>45 * 3|------|4
45 * 3|------|4<br>46 * 5|------|6
46 * 5|------|6<br>47 * 7|------|8
47 * 7|------|8<br>48 * 1
48 * |_______|
49 * Jumper must be present on PWR1, PWR2 and JP2.<br>50 *
50 *
51 * 4. Download and run this code by the connecting the FET debugger
52 * to JTAG2 on the experimenter's board.<br>53 * 5. Make sure the device selected is MSP4
                     5. Make sure the device selected is MSP430F2013 in the General
54 * Options of CCS.
55 *
```

```
56 * Input: Character y or n from the user
 57 * Output: Turn on or off the LED3 and display the status on Putty/MobaXterm
 58 *------------------------------------------------------------------------------*/
      59 #include "msp430xG46x.h"
 60 #include <stdio.h>
 61<br>62
 62 #define LED_ON_STATE 0x31 // Character '1'
 63 #define LED_OFF_STATE 0x30 // Character '0'
      64 #define LED_NUL_STATE 0x00 // Character NULL - used for dummy write 
 65 operation
 66<br>67
      67 #define LED_ON 0x01
 68 #define LED_OFF 0x00
 69<br>70
 70 unsigned char ch; // Hold char from UART RX
      unsigned char rx_flag; \frac{1}{2} // Receiver rx status flag
 72
 73 char gm1[] = "Press 'y' to turn ON and 'n' to turn OFF the LED";<br>74 char gm2[] = "Type in 'y' or 'n'!":
      char gm2[] = "Type in 'y' or 'n'!";
 75<br>76
      76 void SPISetup(void)
 77 {
 78 UCB0CTL0 = UCMSB + UCMST + UCSYNC; // Sync. mode, 3-pin SPI, Master mode, 8-bit 
 79 data
          UCB0CTL1 = UCSSEL_2 + UCSWRST; // SMCLK and Software reset
 81 UCB0BR0 = 0x02; // Data rate = SMCLK/2 \approx 500kHz82 UCB0BR1 = 0x00;
 83 P3SEL |= BIT1 + BIT2 + BIT3; // P3.1, P3.2, P3.3 option select<br>84 UCB0CTL1 &= ~UCSWRST; // **Initialize USCI state machi
           UCB0CTL1 &= ~UCSWRST; \frac{1}{4} // **Initialize USCI state machine**
 85 }
 86<br>87
      87 unsigned char SPIGetState(void)
 88<br>89
 89 while((P3IN & 0x01));<br>90 TFG2 &= ~UCB0RXTFG:
           IFG2 &= ~UCB0RXIFG;
 91 UCB0TXBUF = LED NUL STATE; // Dummy write to start SPI
 92 while (!(IFG2 & UCB0RXIFG)); // USCI_B0 TX buffer ready?<br>93 ceturn UCB0RXBUF;
           93 return UCB0RXBUF;
 94 }
 95
 96 void SPISetState(unsigned char State)
 97<br>98
 98 while(P3IN & 0x01); // Verifies busy flag<br>99 TFG2 &= ~UCB0RXIFG:
99        IFG2 &= ~UCB0RXIFG;<br>100          UCB0TXBUF = State;
100 UCB0TXBUF = State;<br>101 while (!(IFG2 & UCB0RXIFG)); // USCI_B0 TX buffer ready?
          while (!(IFG2 & UCB0RXIFG));
102 }
103
      104 void UART0_putchar(char c)
\begin{array}{cc} 105 & \{ \\ 106 & \end{array}106 // Wait for previous character to transmit<br>107 while (!(IFG2 & UCA0TXIFG));
107 while (!(IFG2 & UCA0TXIFG));
          UCAØTXBUF = c;109 }
110
```

```
111 void Serial_Initialize(void)
112 {<br>113113 P2SEL |= BIT4+BIT5; \frac{113}{114} P2SEL |= BIT4+BIT5; \frac{114}{114} Peceive data
      receive data
115 UCA0CTL1 |= BIT0; \frac{115}{116} UCA0CTL1 = 0; \frac{116}{116} // USCI A0 control
116 UCA0CTL0 = 0; // USCI_A0 control register
117 UCA0CTL1 |= UCSSEL_2; // Clock source SMCLK - 1048576 Hz<br>118 UCA0BR0=54: // Baud rate - 1048576 Hz / 19200
          UCA0BR0=54; 19200 118 UCA0BR0=54; 1048576 Hz / 19200
119 UCA0BR1=0;
120 UCA0MCTL=0x0A; \frac{120}{100} Modulation
121 UCA0CTL1 &= ~BIT0; // Software reset<br>122 1E2 |=UCA0RXIE: // Enable USCI A0
          122 IE2 |=UCA0RXIE; // Enable USCI_A0 RX interrupt
123 }
124
      125 void main(void)
126 {<br>127WDTCTL = WDTPW+WDTHOLD; \frac{1}{2} // Stop watchdog timer
128 Serial_Initialize();<br>129 SPTSetun():
          SPISetup();
130 LEINT(); the set of the state of the state of the state of the state of the state of the state of the state of the state of the state of the state of the state of the state of the state of the state of the state of the
131<br>132
          int z, i;
133 for(z = 100; z > 0; z - -); // Delay to allow baud rate stabilize
134<br>135
          // Greeting Message
136 for(i = 0; i < 49; i++) {
137 ch = gm1[i];
138 UARTO_putchar(ch); // Print the greeting message on<br>139 Putty/MobaXterm
      Putty/MobaXterm
140 }
141<br>142
142 UART0_putchar('\n'); // Newline 143 UART0_putchar('\n'); // // Carriage
          UART0_putchar('\r'); // Carriage return
144<br>145
          while(1) {
146 while(!(rx_flag&0x01)); // Wait until receive the character from 
147 Putty/MobaXterm<br>148 rx flag
              rx_flag = 0; // Clear rx_flag149<br>150
              switch (ch) {
151 case 'y':
152 SPISetState(LED_ON_STATE);
                  for(i = 1000; i > 0;i--); // Delay
154 UART0_putchar(SPIGetState());// Get the current state of LED and print<br>155 // '1' - ON ; '0' - OFF
155 // '1' - ON ; '0' - OFF
156 break;
              157 case 'n':
158 SPISetState(LED_OFF_STATE);<br>159        for(i = 1000; i > 0;i--);
                  for(i = 1000; i > 0;i--); // Delay
160 UARTO putchar(SPIGetState());// Get the current state of LED and print
161 // '1' - ON ; '0' - OFF
162 break;
              default :
164 for(i = 0; i < 20; i++) {
165 ch = gm2[i];
```

```
166 UARTO_putchar(ch); // Print the greeting message on<br>167 Putty/MobaXterm
        Putty/MobaXterm
\begin{array}{ccc} 168 & & & \cr 169 & & & \cr 1 \end{array}169 UART0_putchar('\n'); // Newline<br>170 UART0_putchar('\r'); // Carriage return
170 UART0_putchar('\r');<br>171 break;
                  171 break;
172 }
173<br>174 }
174 }
175<br>176
176 // Interrupt for USCI Rx<br>177 #pragma vector=USCIAB0RX
177    #pragma vector=USCIAB0RX_VECTOR<br>178    interrupt void USCIB0RX_ISR ()
        178 __interrupt void USCIB0RX_ISR (void)
179<br>180
180 ch = UCA0RXBUF;<br>181 ch = UCA0RXBUF;<br>181 cx_flag=0x01;<br>// Signal main function receiving a char
        rx_flag=0x01; \qquad // Signal main function receiving a char }
182 }
```
#### **Figure 2 SPI Master Program to be run on MSP430FG4618**

<span id="page-10-0"></span>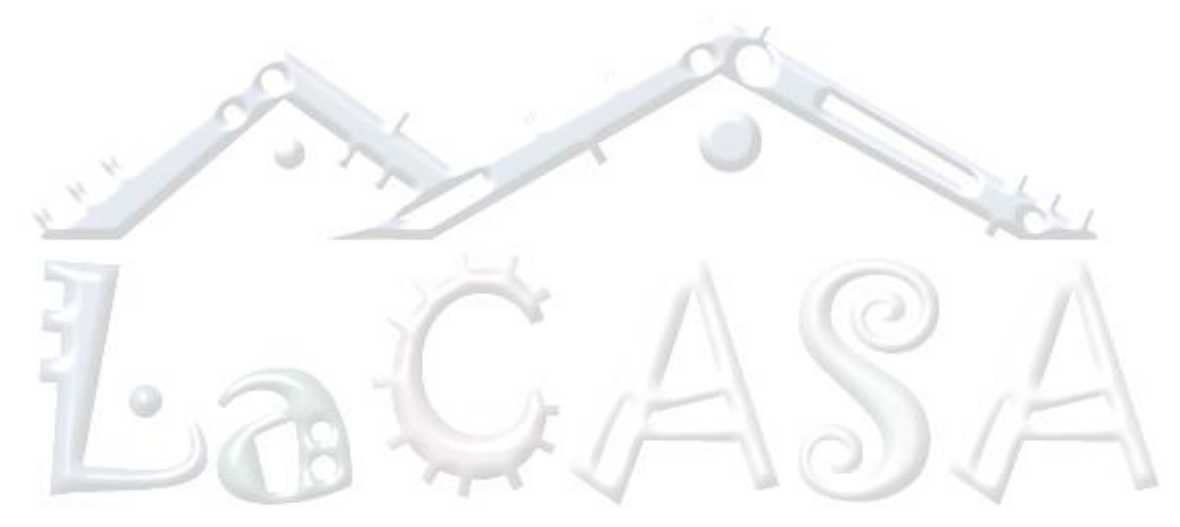

```
1 /*------------------------------------------------------------------------------
 2 * File: Lab10_D2.c (CPE 325 Lab10 Demo code)<br>3 * Function: SPI Interface (MPS430F2013)
 3 * Function: SPI Interface (MPS430F2013)<br>4 * Description: Using the MSP-FXP430FG4618
 4 * Description: Using the MSP-EXP430FG4618 Development Tool establish a data
 5 * exchange between the MSP430FG4618 and MSP430F2013 devices using<br>6 * The SPI mode. The MSP430FG4618 uses the USCI module while the
 6 * the SPI mode. The MSP430FG4618 uses the USCI module while the
7 * MSP430F2013 uses the USI module. MSP430FG4618 communicates with<br>8 * PC via RS232 module using USCI Serial Communication peripheral
8 * PC via RS232 module using USCI Serial Communication peripheral<br>9 *             interface. This program takes user prompts the user to input a
                     interface. This program takes user prompts the user to input a
10 * choice to turn ON or OFF the LED3 located on MSP430F2013. The
11 * user choice is communicated to MSP430FG4618 (master) via USCI
12 * serial interface and the corresponding action is communicated
13 * to MSP430F2013(slave) via SPI. Based on the user choice,<br>14 * MSP430F2013 will turn ON or OFF the LED3. This is the sa
14 * MSP430F2013 will turn ON or OFF the LED3. This is the salve code<br>15 * That runs on MSP430F2013.
15 * that runs on MSP430F2013.<br>16 * Slave
16 * Slave Slave Master
17 * MSP430F2013 MSP430F2013 MSP430F4618
18 * ----------------- -----------------
19 * |\hspace{.1cm} \times I\!\!N| - |\hspace{.1cm} \times I\!\!N| - |\hspace{.1cm} \times I\!\!N| - |\hspace{.1cm} \times I\!\!N| -20 * | | | | | | | | | | | 32kHz <u>xtal</u>
21 * | XOUT|- --|RST XOUT|-
22 * | | | |
23 * LED <-|P1.0 | | |
24 * BF /P1.4|------->|P3.0/BF<br>25 * SDI/P1.7|<--------|P3.1/UC
                                        25 * | SDI/P1.7|<-------|P3.1/UCB0SIMO |
26 * SDO/P1.6|------->|P3.2/UCB0SOMI
27 * SCLK/P1.5|<-------|P3.3/UCB0CLK
28<br>29
29 * Clocks: ACLK = LFXT1 = 32768Hz, MCLK = SMCLK = DCO = \sim1MHz<br>30 * An external watch crystal between XIN & XOUT is really
30 * An external watch crystal between XIN & XOUT is required for ACLK<br>31 * Instructions: 1. Set the following parameters in Putty/MobaXterm
31 * Instructions: 1. Set the following parameters in Putty/MobaXterm<br>32 * Port : COM1
32 * Port : COM1<br>33 * Baud rate : 1920
33 * Baud rate : 19200
34 * Data bits: 8<br>35 * Parity: N
                         Parity: None
36 * Stop bits: 1
37 * Flow Control: None<br>38 * 2. This lab requires to
38 * 2. This lab requires to configure the USI module of MSP430F2013<br>39 * as slave and MSP430FG4618 as master in SPI mode.
39 * as slave and MSP430FG4618 as master in SPI mode.<br>40 * 3. Connect the following jumpers on header 1 (H1) of
                     3. Connect the following jumpers on header 1 (H1) on the
41 * experimenter's board. [1-2], [3-4], [5-6], [7-8]
42 * H1
43 * _______
44 * 1|------|2<br>45 * 3|------|4
45 * 3|------|4<br>46 * 5|------|6
46 * 5|------|6<br>47 * 7|------|8
47 * 7|------|8<br>48 * 1
48 * |_______|
49 * Jumper must be present on PWR1, PWR2 and JP2.<br>50 *
50 *
51 * 4. Download and run this code by the connecting the FET debugger
52 * to JTAG2 on the experimenter's board.<br>53 * 5. Make sure the device selected is MSP4
                     5. Make sure the device selected is MSP430F2013 in the General
54 * Options of CCS.
55 *
```

```
56 * Input: Character 1 or 0 or NULL from the master<br>57 * Output: Turn on or off the LED3 and send the stat
 57 * Output: Turn on or off the LED3 and send the status of LED3 to master
 58 *------------------------------------------------------------------------------*/
      59 #include "msp430x20x3.h"
60<br>61
 61 #define LED_ON_STATE 0x31 // Character '1'
 62 #define LED_OFF_STATE 0x30 // Character '0'
 63 #define LED_NUL_STATE 0x00 // Character NULL - used for dummy write<br>64 operation
      operation
 65<br>66
      66 #define LED_ON 0x01
 67 #define LED_OFF 0x00
 68<br>69
69 #define SET_BUSY_FLAG() P1OUT |= 0x10;
      70 #define RESET_BUSY_FLAG() P1OUT &= ~0x10;
 71
 72 #define SET_LED() P1OUT |= 0x01;
      73 #define RESET_LED() P1OUT &= ~0x01;
 74<br>75
 75 unsigned char LEDState ;
      76 unsigned char NextState;
 77
 78 void SPISetup(void)
 79<br>80
          USICTL0 |= USISWRST; // Set UCSWRST -- needed for re-configuration
 81 process
82 USICTL0 |= USIPE5 + USIPE6 + USIPE7 + USIOE; // SCLK-SDO-SDI port enable, MSB
83 first
84 USICTL1 = USIIE;<br>85 USICTL0 &= ~USISWRST: // **Initialize USCI state machii
          USICTL0 &= ~USISWRST; \frac{1}{4} // **Initialize USCI state machine**
86 }
87
      88 void InitComm(void)
89 { 
          USICNT = 8; // Load bit counter, clears IFG
 91 USISRL = LEDState; // Set LED state
92 RESET BUSY FLAG(); // Reset busy flag
93 } 
94<br>95
      95 void LEdInit(unsigned char state)
96 {<br>97
 97 if (state == LED_OFF_STATE) {
              RESET LED();
99 LEDState = LED OFF STATE;
100 }<br>101 e]
101 else {
              SET LED();
103 LEDState = LED ON STATE;
104 }
105 P1DIR |= 0x11; // P1.0,4 output
106 } 
107<br>108
      108 void SystemInit()
109 {
110 WDTCTL = WDTPW + WDTHOLD; // Stop watchdog timer
```

```
111 BCSCTL1 = CALBC1_1MHZ; // Set DCO<br>112 DCOCTL = CALDCO 1MHZ:
          DCOCTL = CALDCO 1MHz;113 }
114
115 void main(void)
116 {<br>117117 WDTCTL = WDTPW + WDTHOLD; // Stop watchdog timer<br>118 LEdInit(LED OFF STATE): // LED state initializ
118 LEdInit(LED_OFF_STATE); // LED state initialization<br>119 SPISetup(); // USI module in SPI mode in
          SPISetup(); \frac{1}{10} // USI module in SPI mode initialization
120 InitComm(); \frac{1}{20} // Communication initialization
121
          while(1)123 {<br>124
              BIS_SR(LPM0_bits + GIE // Enter LPM0 with interrupt
125<br>126
126 switch (NextState) {
                  case 0x00: // Dummy operation; no change in the state
128 break;
                  default :
130 LEDState = NextState; // New state
131 break;
132 }
133 // Change the status of LED depending on the command<br>134 if (LEDState == LED OFF STATE){
              if (LEDState == LED OFF STATE){
135 RESET_LED();
136 }
137 else {
138 SET_LED();
139 <br>140 USISRL = LEDState;
140 USISRL = LEDState; And Marken Home Prepares reply to master with new state<br>141 RESET_BUSY_FLAG(); And Marken Marken State Tready for new commun
                                           // Clears busy flag - ready for new communication
142 }
143 }
144<br>145
      145 #pragma vector=USI_VECTOR
146 __interrupt void USI_ISR(void)
147 {
148 SET_BUSY_FLAG(); \frac{148}{149} communication
149 communication<br>150 NextState
          NextState = USISRL; // Read new command
151 USICNT = 8;<br>152 BIC SR IRO(LPM0 bits): \frac{1}{2} // Exit from LPM0 on RETI
          BIC_SR_IRQ(LPM0_bits); \frac{1}{2} // Exit from LPM0 on RETI
153 }
```
#### **Figure 3 SPI Slave Program to be run on MSP430F2013**

## <span id="page-13-2"></span><span id="page-13-0"></span>**2 Bluetooth Communication**

### <span id="page-13-1"></span>**2.1 What is Bluetooth?**

Bluetooth is a global wireless communication standard that connects devices together over a certain distance. For example, Bluetooth is used to connect a headset and phone, a speaker and a PC, a smartwatch and a smartphone. It is built into billions of products on the market today and is widely used to connect the Internet of Things (IoT).

A Bluetooth device uses radio waves instead of wires or cables to connect to a phone or computer. A Bluetooth product, like a headset or watch, contains a tiny computer chip with a Bluetooth radio and software that makes it easy to connect. When two Bluetooth devices want to talk to each other, they need to pair. Communication between Bluetooth devices happens over short-range, ad hoc networks known as piconets. A piconet is a network of devices connected using Bluetooth technology. The network ranges from two to eight connected devices. When a network is established, one device takes the role of the master while all the other devices act as slaves. Piconets are established dynamically and automatically as Bluetooth devices enter and leave radio proximity. If you want a more technical explanation, you can read the core specification or visit the Wikipedia page for a deeper technical dive [\(https://en.wikipedia.org/wiki/Bluetooth\)](https://en.wikipedia.org/wiki/Bluetooth).

### <span id="page-14-0"></span>**2.2 Bluetooth Module**

In this lab we will use Bluetooth Mate Silver modems. More information about this board can be found at the following web site: [https://www.sparkfun.com/products/12576.](https://www.sparkfun.com/products/12576) These modems work as a serial RX/TX pipe. For all practical applications they act as a wireless replacement for serial cables. Any serial stream from 2400 to 115,200 bps can be passed seamlessly from your computer to your target. However, default is 115,200 bps.

Each of these modems has a Bluetooth transceiver on it, meaning they are capable of both sending and receiving data. They are perfect for directly replacing a wired asynchronous serial interface. Free of wires, your devices can be up to 100 meters away from each other. The device you will be using support Bluetooth up to 10 meters in distance. These modules are sophisticated pieces of hardware, hiding from you details of Bluetooth protocol stack that is quite complex.

[Figure 4](#page-15-0) below shows a Bluetooth mate board with a block diagram including main components such as the antenna, the Bluetooth module, the voltage regulator, the status and connect LEDs, and the interface header.

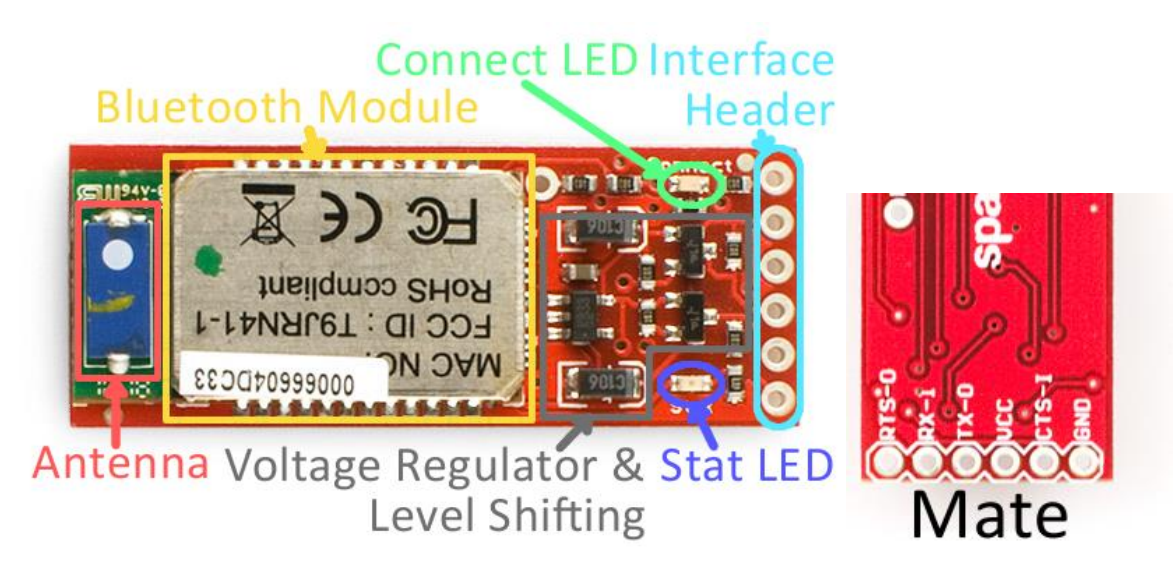

### **Figure 4 Bluetooth Mate Silver Board**

<span id="page-15-0"></span>The Bluetooth board breaks out six pins (see the table below). Four pins are devoted to the serial interface, and the other two are for power. Two of these six pins are not critical for simple serial communication, RTS-O and CTS-I, and they will be left unconnected.

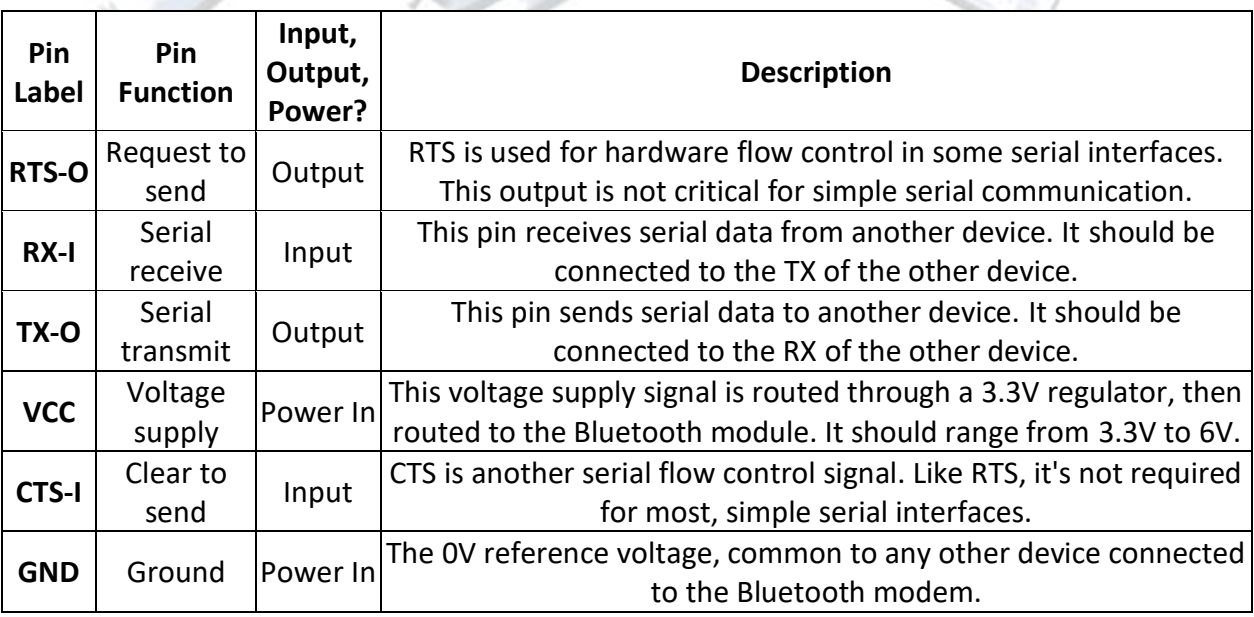

To connect the Bluetooth module to the Experimenter Board, you will do the following: Step 1. Connect the TX pin from the board's serial communication interface (Header4 Pin5) used in your program to the RX-I pin of the Bluetooth module;

Step 2. Connect the RX pin from the board's serial communication interface (Header4 Pin6) to the TX-O pin of the Bluetooth module;

Step 3. Connect the ground pin from the Experimenter board to the ground pin, GND, of the Bluetooth module; and connect the power supply pin from the board to the VCC pin of the Bluetooth module.

Once the Experimenter board is powered-up, the Bluetooth module should be powered up too. The next step is to connect the Bluetooth module with a Bluetooth dongle on your workstation.

### <span id="page-16-0"></span>**2.3 Pairing Up with Bluetooth Dongle on Workstation**

The Bluetooth dongle should be plugged into your workstation. Go to the "Control Panel" and navigate to the "Devices and Printers" window. In the top-left section of that window, there should be an "Add a device button". Click on Add a device. You should see the following screen [\(Figure 5\)](#page-16-1).

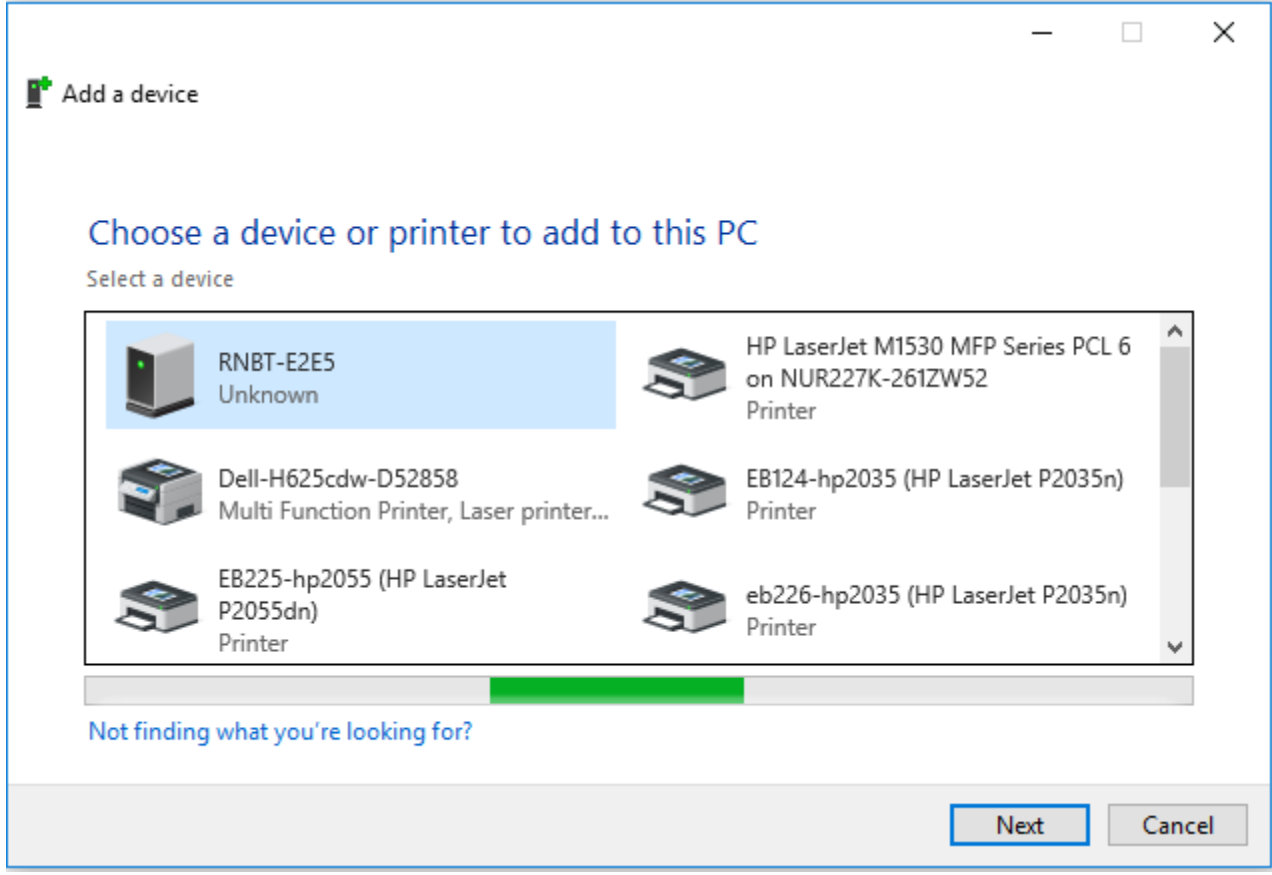

#### **Figure 5 Adding Bluetooth Device on Windows**

<span id="page-16-1"></span>When the "Add a device" window opens your computer's Bluetooth module, it should automatically search for any in-range Bluetooth devices. Those it finds should show up in the window (give the window a few seconds to search). Click on your device. In my case, it is RNBT-E2E5. You can confirm the name of your device by comparing the name that appears on your screen with the last four characters from the MAC-ID of your Bluetooth Module. In my case, the MAC ID is 00066679**E252**.

Double click on the device and on the next window [\(Figure 6\)](#page-17-0), enter **1234** as the PIN code. This is the default PIN value for every RNBT device.

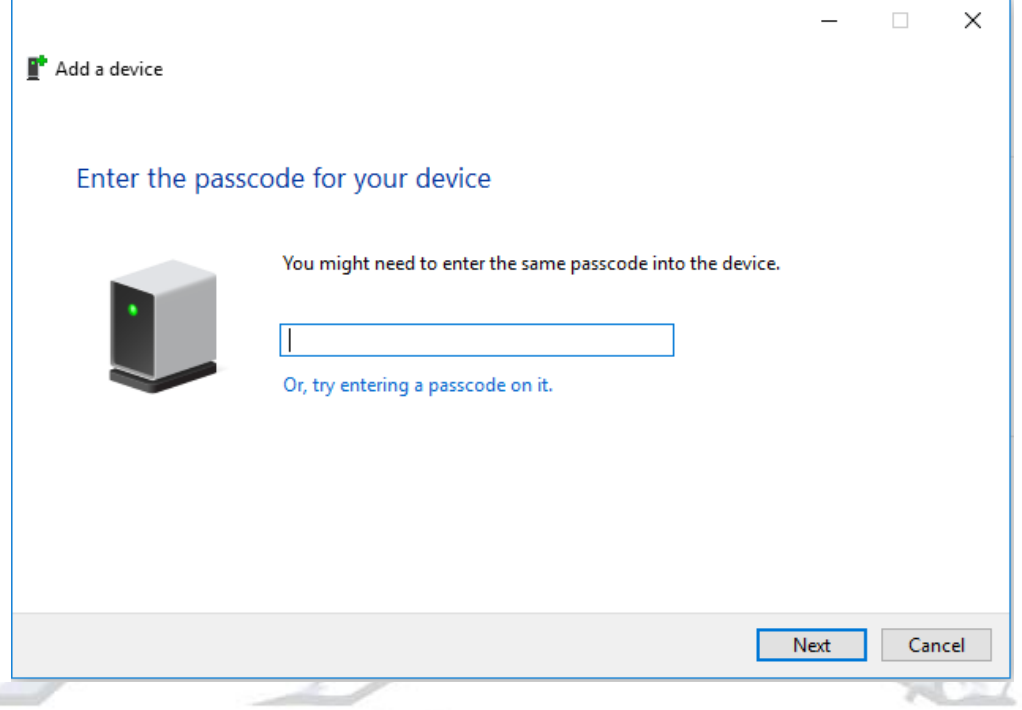

**Figure 6 Pairing Code Prompt in Windows**

<span id="page-17-0"></span>Windows will take a few moments to install drivers for your device. Once it is done, it will pop up a notification to let you know that your device is ready to use (e.g. [Figure 7\)](#page-18-0)

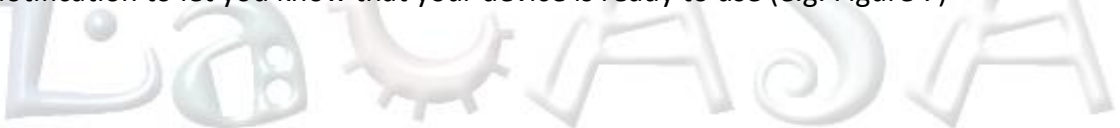

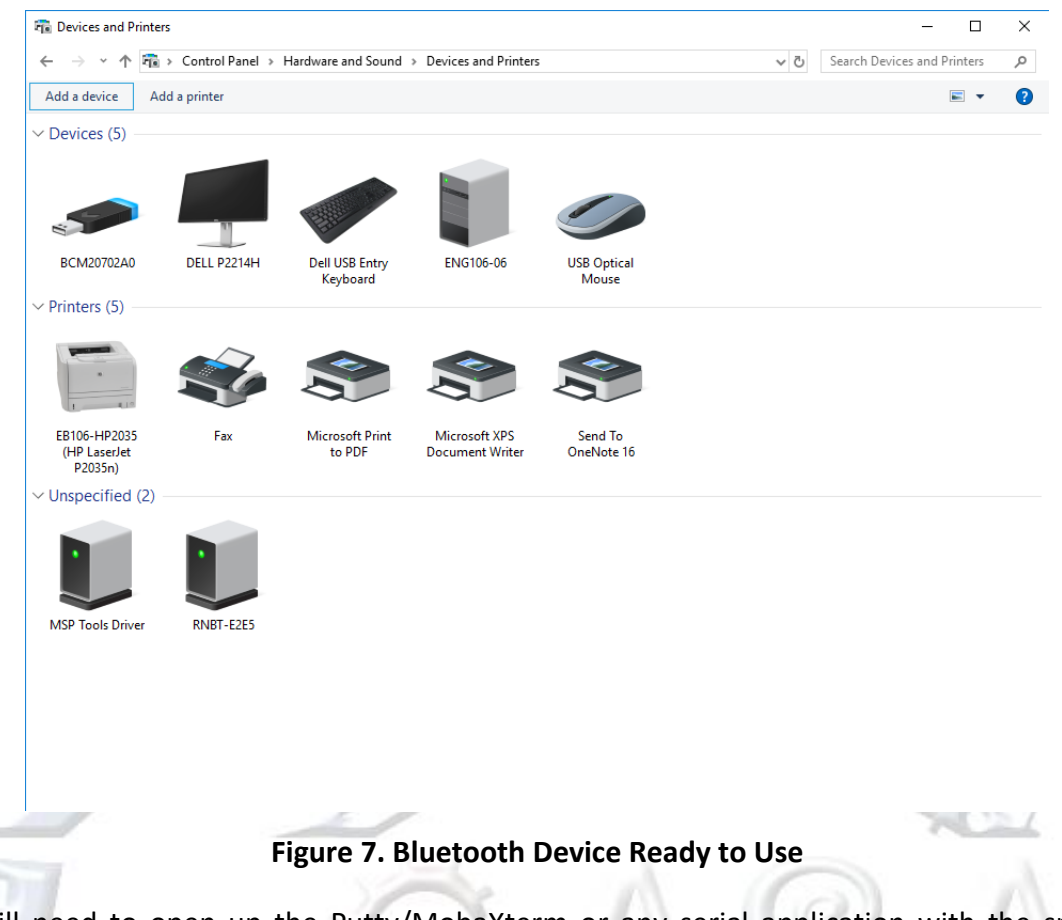

<span id="page-18-0"></span>You will need to open up the Putty/MobaXterm or any serial application with the specified baud rate given in the program and the COM port. When Windows installed drivers for your new Bluetooth device, it created a new COM port for it. Right click on your Bluetooth device and click on properties as shown in [Figure 8.](#page-19-0)

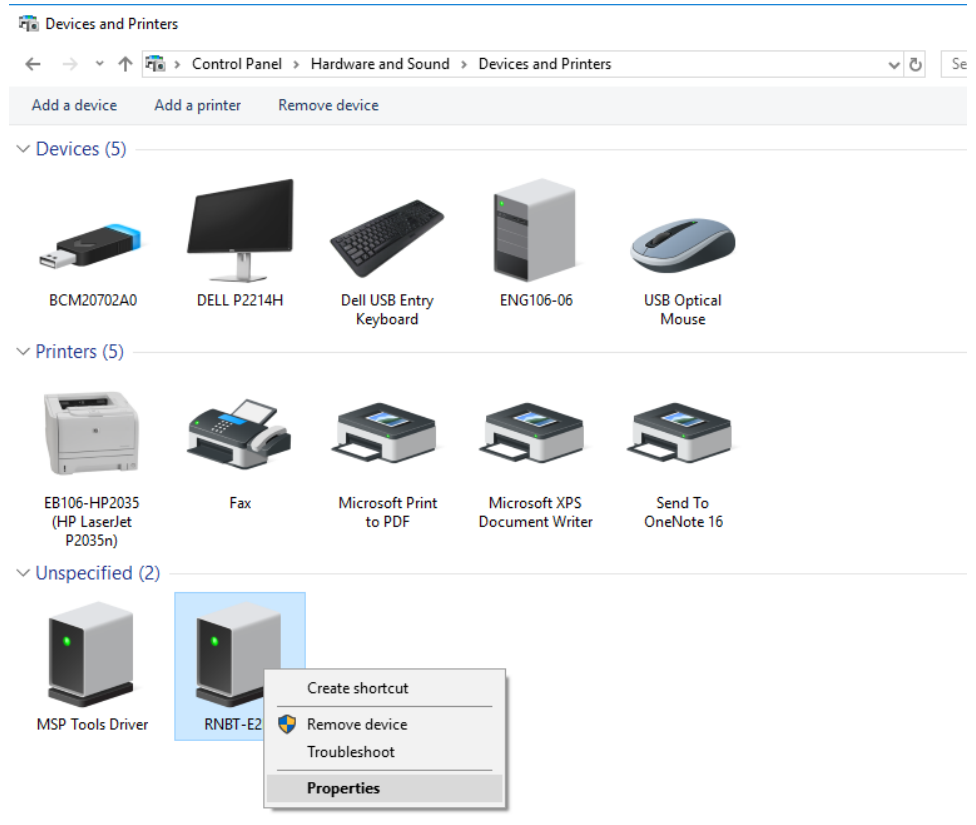

# **Figure 8. Finding the Bluetooth Device in Windows Devices and Printers-I**

<span id="page-19-0"></span>On the next window that pops-up, select the Hardware tab. In this window, you can see the COM port number assigned to your device next to Standard Serial over Bluetooth Link.

ь

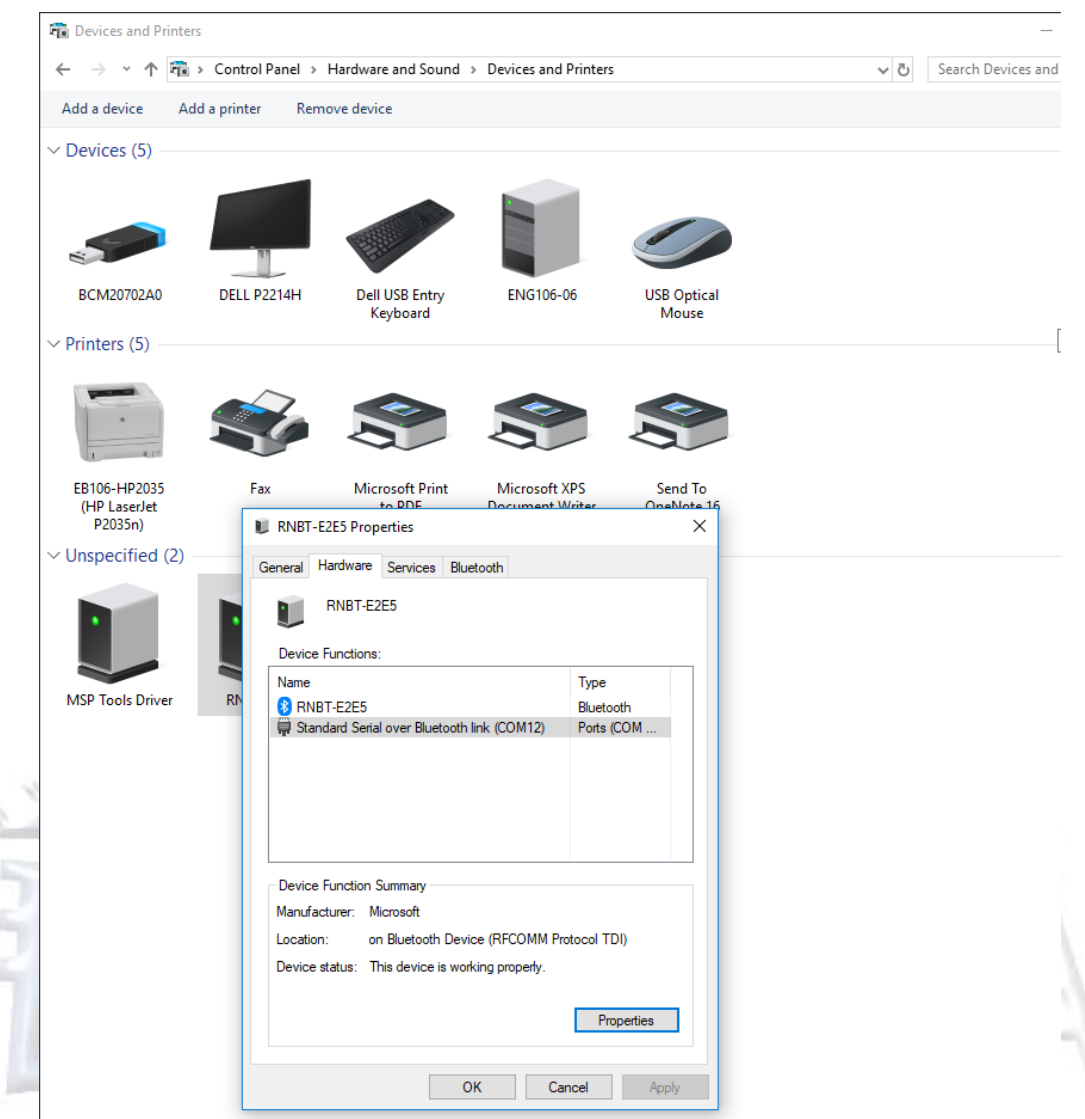

**Figure 9. Finding the Bluetooth Device in Devices and Printers-II**

To open up a connection between the Bluetooth devices, open up Putty/MobaXterm to that COM port. When the terminal opens up, your Bluetooth modem's green connect LED should light up. Connection is successful.

### <span id="page-20-0"></span>**2.4 Demo Programs**

The demo programs below [\(Figure 10,](#page-22-0) [Figure 11](#page-23-0) and [Figure 12\)](#page-25-1) illustrate serial communication of a time-stamped greeting message 'Hello World!' to the PC in UART mode using three different programming techniques: (a) using software polling, (b) using Interrupt Service Routine (ISR), (c) using DMA transfers. The system setup consists of one TI Experimenter's Board, a Bluetooth module and a Bluetooth dongle on the PC side.

```
1 /*------------------------------------------------------------------------------
 2 * File: Lab10_D3.c (CPE 325 Lab10 Demo code)<br>3 * Function: Timed Hello World message in Putty/M
 3 * Function: Timed Hello World message in Putty/MobaXterm by using software
 4 * polling (MPS430FG4618)<br>5 * Description: This C program maintai
 5 * Description: This C program maintains real-time clock and sends "Hello World"<br>6 * message along with the time in second to the workstation through
 \begin{array}{lll} 6 & * & \text{message along with the time in second to the workstation through} \\ 7 & * & \text{UART. Watchdog is configured for 1s in interval mode. The} \end{array}7 * UART. Watchdog is configured for 1s in interval mode. The
 8 * Processor continuously polls to check whether the WDTIFG is set 9 * The motion when the flag is set it increments the time and prepare
                      or not. When the flag is set it increments the time and prepares
10 * the new message to transmit. The format of the message displayed
11 * in Putty/MobaXterm is "sssss s:Hello World!".
12 * Clocks: ACLK = LFXT1 = 32768Hz, MCLK = SMCLK = DCO = default (\sim 1MHz)
13 * An external watch crystal between XIN & XOUT is required for ACLK<br>14 * Instructions:Set the following parameters in serial application
14 * Instructions:Set the following parameters in serial application<br>15 * Port : COM1
15 * Port : COM1
16 * Baud rate : 115200
                          Data bits: 8
18 * Parity: None<br>19 * Stop bits: 1
19 * Stop bits: 1
                           Flow Control: None
21<br>22
                                  MSP430xG461x
23 * -------------------
24 * /|\| XIN|-
25 * | 32kHz
26 * -- | RST XOUT | -
27 * | |
28 * | P2.4/UCA0TXD|------------> "ssss s:Hello World"
29 * | 115200 - 8N1<br>30 * | P2.5/UCA0RXD|<------------
30 * | P2.5/UCA0RXD<br>31 * |
31 \quad * \quad \blacksquare32 * Input: None<br>33 * Output: Disp
33 * Output: Displays "ssss s:Hello World" in Putty/MobaXterm<br>34 * Author: Aleksandar Milenkovic, milenkovic@computer.org
34 * Author: Aleksandar Milenkovic, milenkovic@computer.org
                      35 *------------------------------------------------------------------------------*/
36 #include <msp430xG46x.h>
37 #include <stdio.h>
38<br>39
39 char helloMsg[] = "Hello World!\r\n";<br>40 char timeMsg[25]; \frac{1}{2}char timeMsg[25]; // String for time message
41 unsigned int sec = 0; // Variable for measuring time
42<br>43
     43 void main(void)
44 {<br>45
45 int i;
46 WDTCTL = WDT_ADLY_1000; // WDT 1000ms, ACLK, interval timer<br>47 UCA0CTL1 = UCSWRST; // Software reset
47 UCA0CTL1 |= UCSWRST; // Software reset
48 P2SEL |= BIT4; // Set UCA0TXD
         UCA\Theta\text{CTL1} = UCSSEL 2; // Use SMCLK
50 UCA0BR0 = 0x09; // 1MHz/115200 (lower byte)
51 UCA0BR1 = 0x00; // 1MHz/115200 (upper byte)
52 UCA0MCTL = 0x02; 1/\sqrt{10} Modulation (UCBRS0=0x01)(UCOS16=0)<br>
53 UCA0CTL1 &= ~UCSWRST; 1/\sqrt{10} **Initialize USCI state machine**
         UCA0CTL1 &= ~UCSWRST; \frac{1}{4} // **Initialize USCI state machine**
54<br>55
         for (j; ) {
```

```
56 while (!(IFG1 & WDTIFG)); // Wait for 1 second from WDT<br>57 sec++: // Increment time
57 sec++;<br>58 // prepare time message to send<br>58 // prepare time message to send
58 // prepare time message to send
              59 sprintf(timeMsg, "%6d s: %s", sec, helloMsg);
60 for (i = 0; i < 25; i++) ( // Send time message
61 while (!(IFG2 & UCA0TXIFG));// Check if TX buffer is empty<br>62 UCA0TXBUF = timeMsg[i]; // Put character into tx buffer
                   UCA0TXBUF = timeMsg[i]; // Put character into tx buffer
63<br>64
              IFG1 &= ~WDTIFG; \frac{1}{6} // Clear watchdog interrupt flag
65 }
66 }
```

```
Figure 10. Timestamped Hello World Using Software Polling
```

```
1 /*---------------<br>2 * File:
 2 * File: Lab10_D4.c (CPE 325 Lab10 Demo code)
 3 * Function: Timed Hello World message in Putty/MobaXterm by using interrupts
 4 * (MPS430FG4618)<br>5 * Description: This C program
 5 * Description: This C program maintains real-time clock and sends "Hello World"<br>6 * message along with the time in second to the workstation through
 6 * message along with the time in second to the workstation through<br>7 * THE UART. It uses interrupt from USCIAB0TX to transmitting characters
7 * UART. It uses interrupt from USCIAB0TX to transmitting characters.<br>8 * Watchdog in interval mode triggers the transmission every 1s.
8 * Watchdog in interval mode triggers the transmission every 1s.<br>9 * The format of the message displayed in Putty/MobaXterm is
9 * The format of the message displayed in Putty/MobaXterm is<br>10 * The same still world!".
                      "sssss s:Hello World!".
11 * Clocks: ACLK = LFXT1 = 32768Hz, MCLK = SMCLK = DCO = default (~1MHz)<br>12 * An external watch crystal between XIN & XOUT is required for
12 * An external watch crystal between XIN & XOUT is required for ACLK<br>13 * Instructions:Set the following parameters in Putty/MobaXterm
13 * Instructions:Set the following parameters in Putty/MobaXterm<br>14 * Port : COM1
14 * Port : COM1<br>15 * Baud rate : 115200
15 * Baud rate :<br>16 * Data bits:
16 * Data bits: 8<br>17 * Parity: No
17 * Parity: None<br>18 * Stop bits: 1
                          Stop bits: 1
19 * Flow Control: None
\frac{20}{21}21 * MSP430xG461x
22 * -------------------
23 * /|\| XIN|-
24 * | | | 32kHz
25 * -- RST XOUT | -
26 * | |
27 * | P2.4/UCA0TXD|------------> "ssss s:Hello World"
28 * | | 115200 - 8N1
29 * | P2.5/UCA0RXD |<------------<br>30 * | |
30 \t * \t |31 * Input: None<br>32 * Outnut: Displ
32 * Output: Displays "ssss s:Hello World" in Putty/MobaXterm<br>33 * Author: Aleksandar Milenkovic, milenkovic@computer.org
33 * Author: Aleksandar Milenkovic, milenkovic@computer.org
                      Priyanka Madhushri
35 *------------------------------------------------------------------------------*/
36 #include <msp430xG46x.h>
37 #include <stdio.h>
38
39 char helloMsg[] = "Hello World!\n\r";<br>40 char timeMsg[25];
40 char timeMsg[25]; // String for time message
     unsigned int sec = 0; \frac{1}{4} // variable for measuring time
42 int i = 0; // Character counter
```

```
43<br>44
44 void main(void) {
45 WDTCTL = WDT_ADLY_1000; \frac{1}{1000 \text{ m}}, ACLK, interval timer<br>46 IE1 |= WDTIE; \frac{1}{1000 \text{ m}} // Enable WDT interrupt
           IE1 |= WDTIE; // Enable WDT interrupt
47 UCA0CTL1 |= UCSWRST;<br>48 P2SEL |= BIT4; // Set UCA0TXD
48 P2SEL |= BIT4; // Set UCA0TXD
49 UCA0CTL1 |= UCSSEL_2; // Use SMCLK
50 UCA0BR0 = 0x09;<br>51 UCA0BR1 = 0x00; <br>51 UCA0BR1 = 0x00; <br>(/ 1MHz/115200 (upper byte)
           UCA\theta BRI = \theta x \theta \theta; // 1MHz/115200 (upper byte)52 UCA0MCTL = 0x02; \frac{1}{2} // Modulation (UCBRS0=0x01)(UCOS16=0)<br>
\frac{1}{2} UCA0CTL1 &= ~UCSWRST: \frac{1}{2} \frac{1}{2} \frac{1}{2} \frac{1}{2} \frac{1}{2} \frac{1}{2} \frac{1}{2} \frac{1}{2} \frac{1}{2} \frac{1}{2} \frac{1}{2} \frac{1}{2}UCA0CTL1 &= ~UCSWRST; \frac{1}{2} // **Initialize USCI state machine**
54
55 for (;;) {
56 _BIS_SR(LPM0_bits + GIE); // Enter LPM0, enable interrupts
57 sec++; // Increment time<br>58 sprintf(timeMsg, "%6d s: %s", sec, helloMsg);
58 sprintf(timeMsg, "%6d s: %s", sec, helloMsg); // Prepare time message<br>59 i = 0; // Character counter
                \begin{array}{lll} \textbf{i} & = & \textbf{0}; \\ \textbf{IE2} & = & \textbf{UCA6TXIE}; \\ \textbf{IE3} & = & \textbf{UCA6TXIE}; \\ \end{array}60 IE2 |= UCA0TXIE; // Enable transmit interrupts
61 }
62 }
63
      64 #pragma vector = WDT_VECTOR 
65 __interrupt void WDT_ISR(void) {
           bic SR register on exit(CPUOFF);// Exit LPM mode
67 }
68<br>69
      69 #pragma vector = USCIAB0TX_VECTOR // Transmit ISR
70 __interrupt void TX_ISR(void) {
71 UCA0TXBUF = timeMsg[i++]; \frac{1}{2} // Send the next character<br>72 if (i == 25) IE2 &= ~UCA0TXIE; // If all characters are se
                                                     // If all characters are sent disable interrupts
73 }
                              Figure 11. Timestamped Hello World Using USCI ISR
```

```
1 /*------------------------------------------------------------------------------
 2 * File: Lab10_D5.c (CPE 325 Lab10 Demo code)
 3 * Function: Timed Hello World message in Putty/MobaXterm by using DMA<br>4 * (MPS430FG4618)
 4 * (MPS430FG4618)
       Description: This C program maintains real-time clock and sends "Hello World"
 \begin{array}{lll} 6 & * & \text{message along with the time in second to the workstation through} \ \text{7} & * & \text{UART. DMA0 is used to transfer a string as a block to UCAOTXBUF.} \end{array}7 * UART. DMA0 is used to transfer a string as a block to UCA0TXBUF.
8 * DMAREQ will trigger the DMA0. Watchdog in interval mode triggers<br>9 * block transfer every 1s. The format of the message displaved
                   block transfer every 1s. The format of the message displayed
10 * in Putty/MobaXterm is "sssss s:Hello World!".
11 * Clocks: ACLK = LFXT1 = 32768Hz, MCLK = SMCLK = DCO = default (\sim 1MHz)
12 * An external watch crystal between XIN & XOUT is required for ACLK
13 * Instructions:Set the following parameters in Putty/MobaXterm<br>14 * Port : COM1
14 * Port : COM1<br>15 * Baud rate : 1152
15 * Baud rate : 115200
16 * Data bits: 8
      * Parity: None<br>* Stophits: 1
18 * Stop bits: 1<br>19 * Flow Control: N
                       Flow Control: None
20 *
22 * MSP430xG461x
22 * <u>-------------------</u>
23 * XIN | -
24 * | | | 32kHz
25 * --|RST XOUT|-
26 * | |
27 * | P2.4/UCA0TXD|------------> "ssss s:Hello World"
28 * | | 115200 - 8N1
29 * | P2.5/UCA0RXD|<------------
30 * | |
31 * Input: None
32 * Output: Displays "ssss s:Hello World" in Putty/MobaXterm
33 * Author: Aleksandar Milenkovic, milenkovic@computer.org
34 *------------------------------------------------------------------------------*/
     35 #include <msp430xG46x.h>
36 #include <stdio.h>
37<br>38
38 char helloMsg[] = "Hello World!\n\r";<br>39 char timeMsg[25]: //
39 char timeMsg[25]; <br>40 unsigned int sec = 0; // Variable for measuring
                                    // Variable for measuring time
41<br>42
42 void main(void) {
        WDTCTL = WDT_ADLY_1000; // WDT 1000ms, ACLK, interval timer
44 IE1 |= WDTIE;<br>
45 P2SEL |= BIT4;<br>
1 P2SEL |= BIT4;<br>
1 P2.4 USCI A0 TXD
        P2SEL |= BIT4; // P2.4 USCI_A0 TXD
46 UCA0CTL1 |= UCSSEL_2; // SMCLK
47 UCA0BR0 = 0x09; // 1MHz/115200 (lower byte)
48 UCA0BR1 = 0x00; // 1MHz/115200 (upper byte)<br>
49 UCA0MCTL = 0x02; // Modulation (UCBRS0=0x01)(U
        UCAOMCTL = 0x02; // Modulation (UCBRS0=0x01)(UCOS16=0)
50 UCA0CTL1 &= ~UCSWRST; // **Initialize USCI state machine**
51
52 DMACTL0 = DMA0TSEL_4; // DMAREQ, software trigger, TX is ready<br>53 DMA0SA = (int)timeMsg: // Source block address
        53 DMA0SA = (int)timeMsg; // Source block address
54 DMA0DA = (int)&UCA0TXBUF; // Destination single address
        DMA0SZ = 25; // Length of the String
```

```
56 DMA0CTL = DMASRCINCR_3 + DMASBDB + DMALEVEL; // Increment src address<br>57 BIS SR(LPM0 bits + GIE): // Enter LPM0, interrupts enabled
      _BIS_SR(LPM0_bits + GIE); // Enter LPM0, interrupts enabled }
58 }
59
60 #pragma vector = WDT_VECTOR // Trigger DMA block transfer<br>61 interrupt void WDT ISR(void) {
61 __interrupt void WDT_ISR(void) {
62 sec++;
63 sprintf(timeMsg, "%6d s: %s", sec, helloMsg);
                                              // Enable DMA transfer
65 }
```
### **Figure 12. Timestamped Hello World Using DMA Transfers**

# <span id="page-25-1"></span><span id="page-25-0"></span>**3 References**

In order to understand more about UART communication and the USCI peripheral device, please access the following references:

- Davies' MSP430 Microcontroller Basics, pages 497 520 and pages 520 534 (examples)
- The MSP430FG4618 User's Guide, Chapter 20, pages 587 610 (USCI in SPI mode)
- The MSP430F2013 User's Guide, Chapter 14, pages 405 420 (USI in SPI mode)

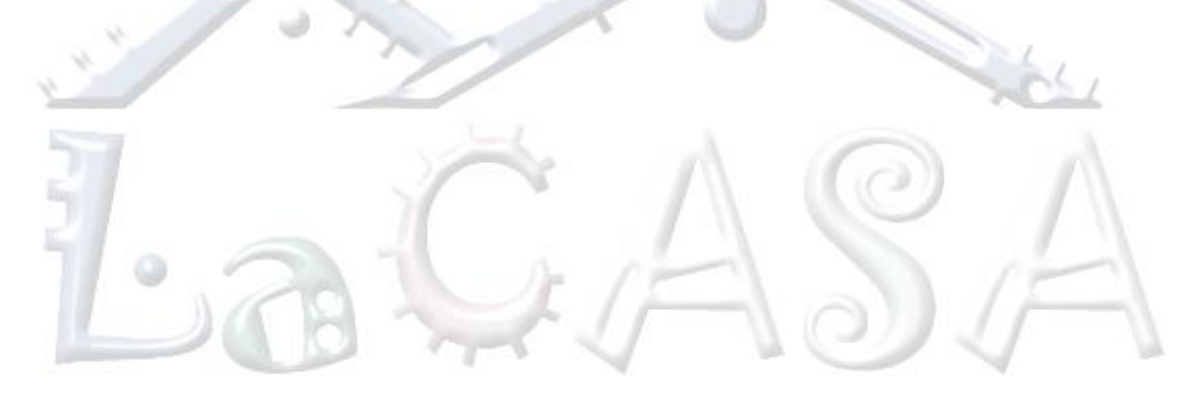